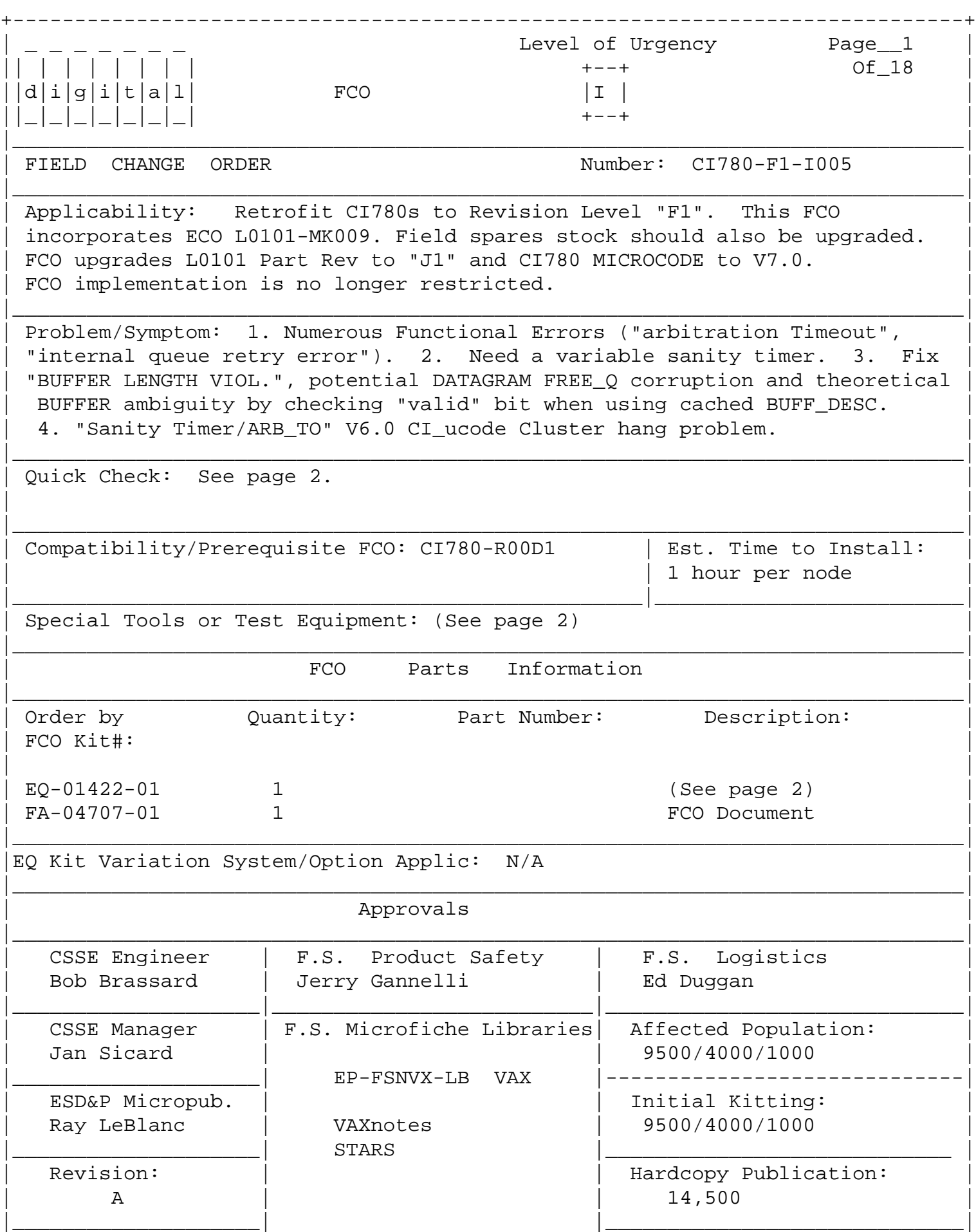

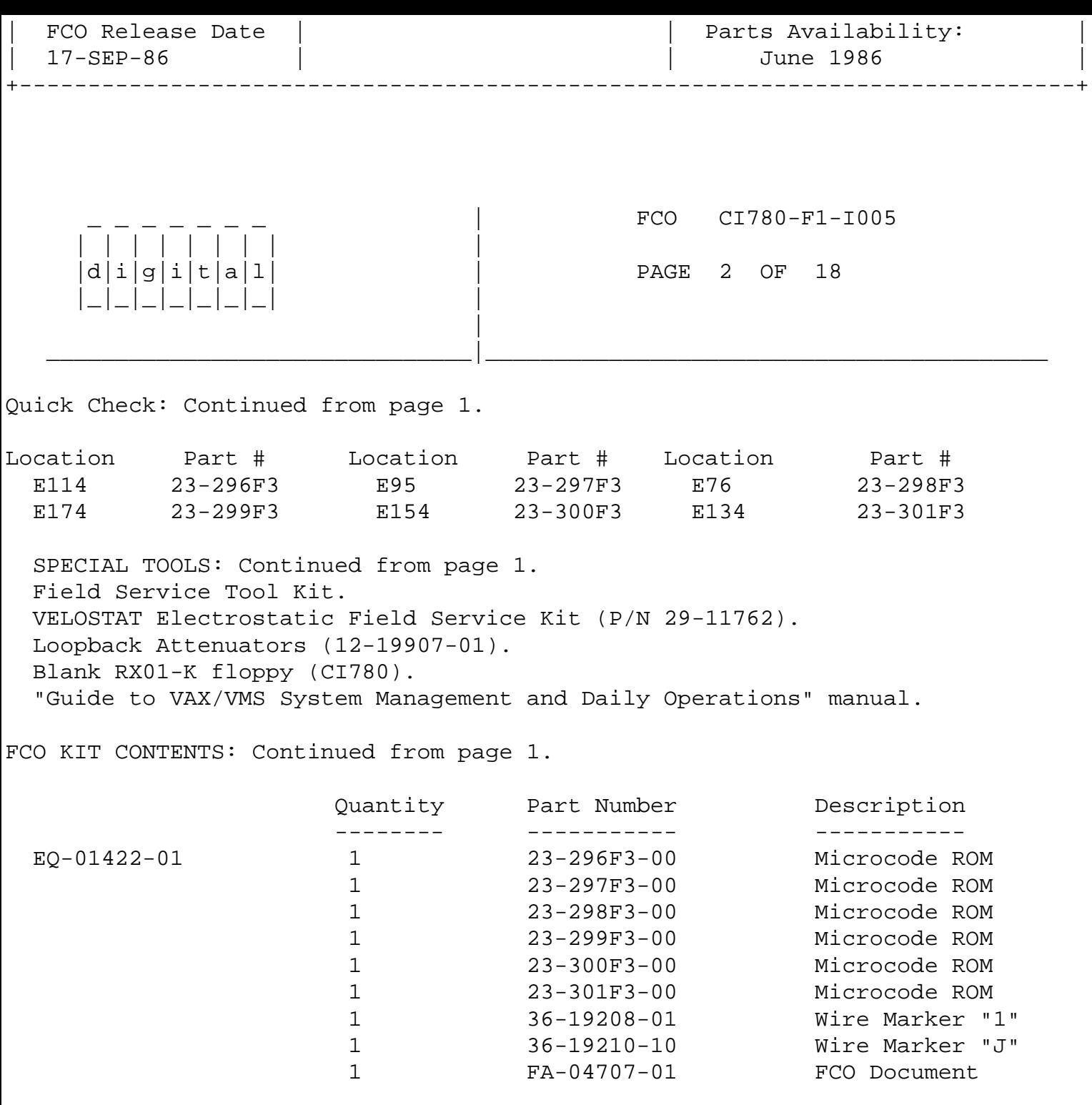

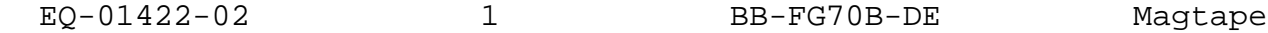

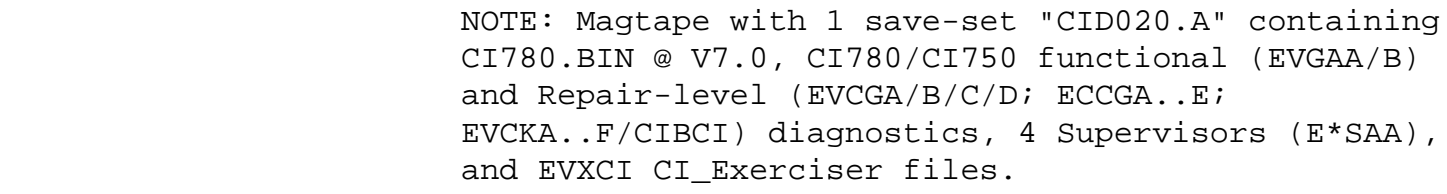

\*\*\*\*\* Directory of CID020.A save-set is included \*\*\*\*\*<br>\*\*\*\*\* in APPENDIX-I of this FCO \*\*\*\*\* in APPENDIX-I of this FCO.

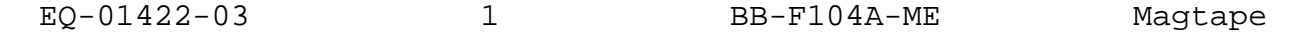

 NOTE: Magtape with only CI780.BIN file @ V7.0 for Self-Maint. customers without Diagnostic License.

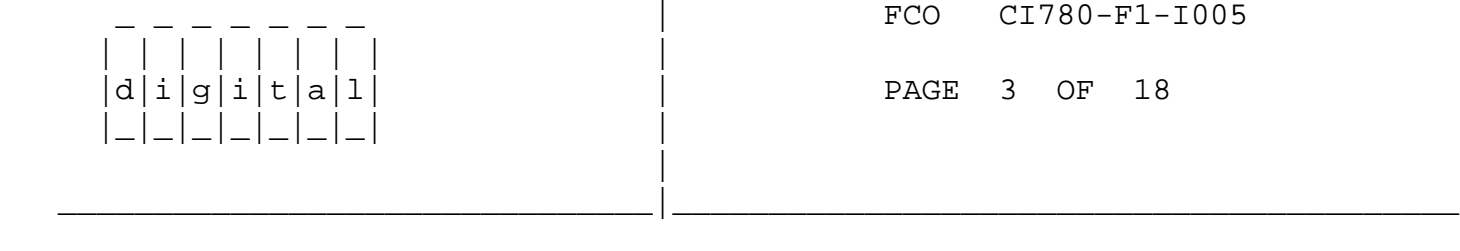

CI780 OPTION LEVEL REVISION CHART

---------------------------------

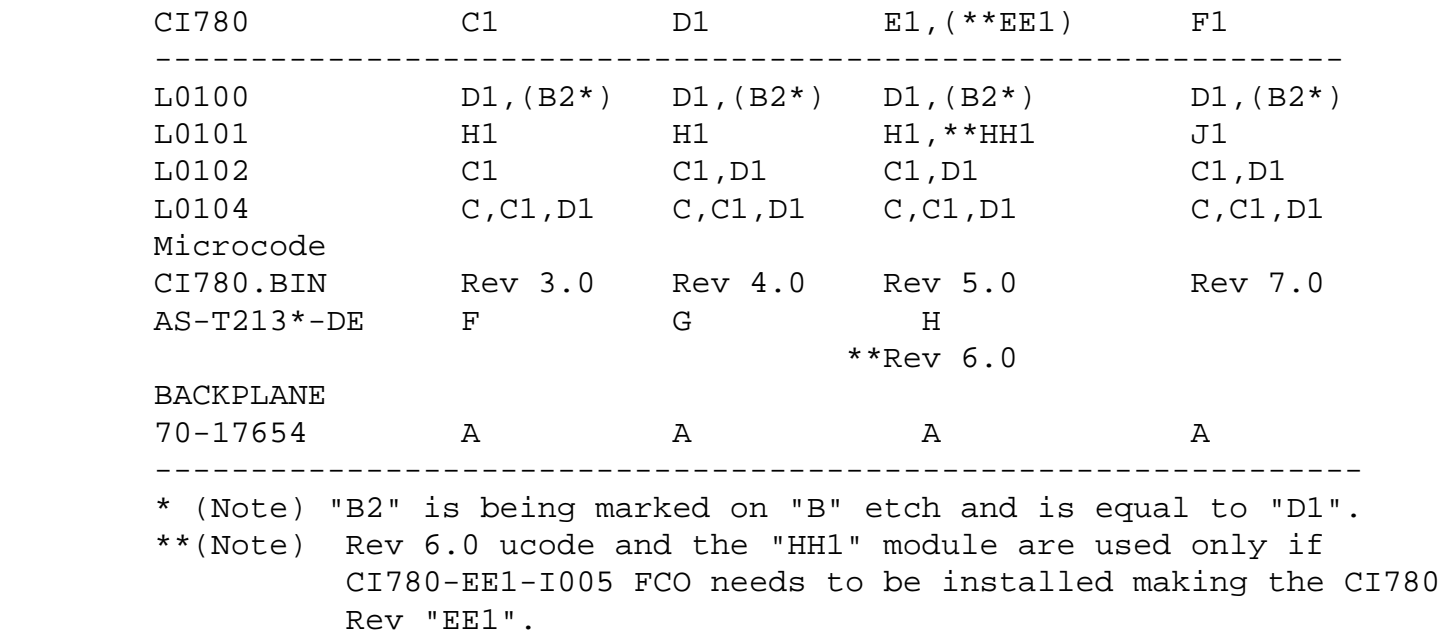

## REQUIREMENTS:

| | | | | | | | |

 |\_|\_|\_|\_|\_|\_|\_| | |

System implementation of this micro-code requires that CI780's have had FCO # CI780-R00D1 installed. This basically implies that the CI780 is currently running with at least V4.0 of CI micro-code, and has V3.0 PROMs installed on the L0101 module, as indicated by L0101 PART REV "H1" (Etch Revisions "A" or "B").

FCO CI780-F1-I005

 $|d|i|g|i|t|a|1|$  | PAGE 4 OF 18

#### CI MICRO-CODE UPGRADE OVERVIEW:

CI micro-code revision V7.0 consists of new PROMs and WCS file, CI780.BIN V7.0 micro-code. This upgrade requires replacing six (6) pluggable PROMs (24-pin DIP IC) on the CI780's L0101 (IPB) module, as well as adding new V7.0 CI780.BIN file to console media. The CI micro-code upgrade process requires updating CI780.BIN file to V7.0 on the console, prior to changing L0101 PROMs so that PROM and WCS (CI780.BIN) code matches (system will not boot if CI780 PROM/WCS mis-match occurs). At the completion of this FCO the 0101 should be marked "J1" with the appropiate brady markers.

\_\_\_\_\_\_\_\_\_\_\_\_\_\_\_\_\_\_\_\_\_\_\_\_\_\_\_\_\_\_\_|\_\_\_\_\_\_\_\_\_\_\_\_\_\_\_\_\_\_\_\_\_\_\_\_\_\_\_\_\_\_\_\_\_\_\_\_\_\_\_\_\_

NOTE: A duplicate copy of the console media with CI micro-code revision V5.0 or V4.0 and the old revision 3.0 PROMs must be maintained on-site until this upgrade is completed. If a problem arises this will enable an expedient downgrade to 5.0 or 4.0 CI micro-code.

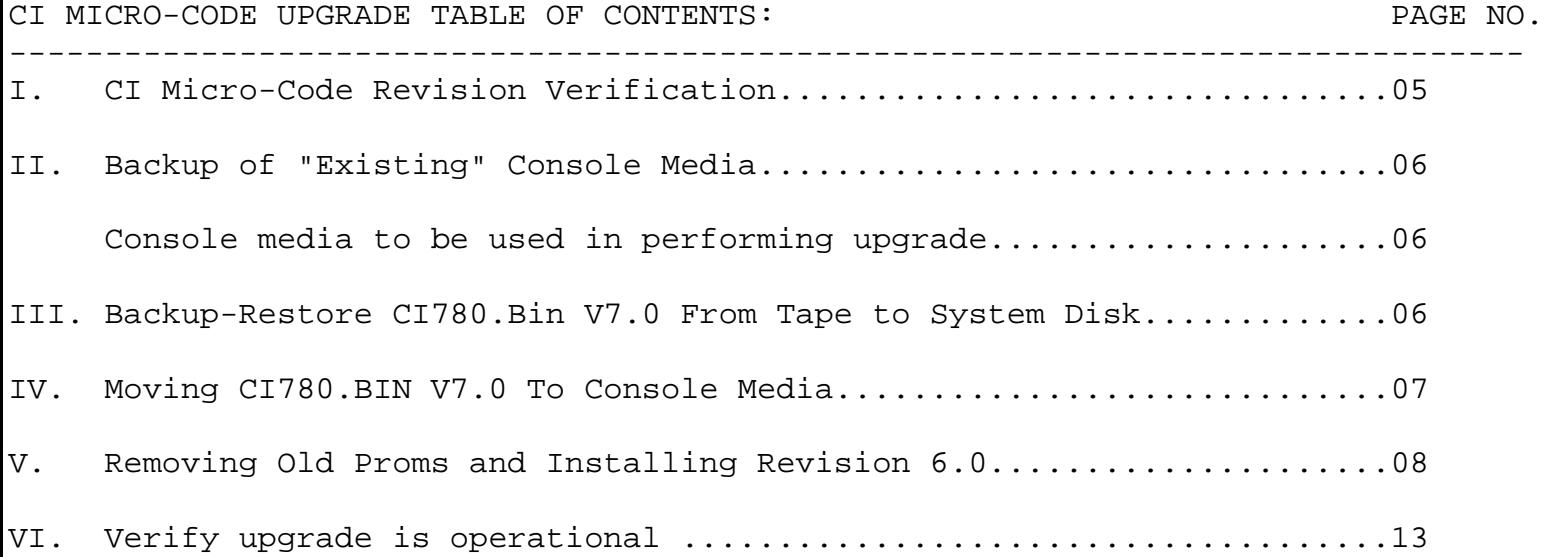

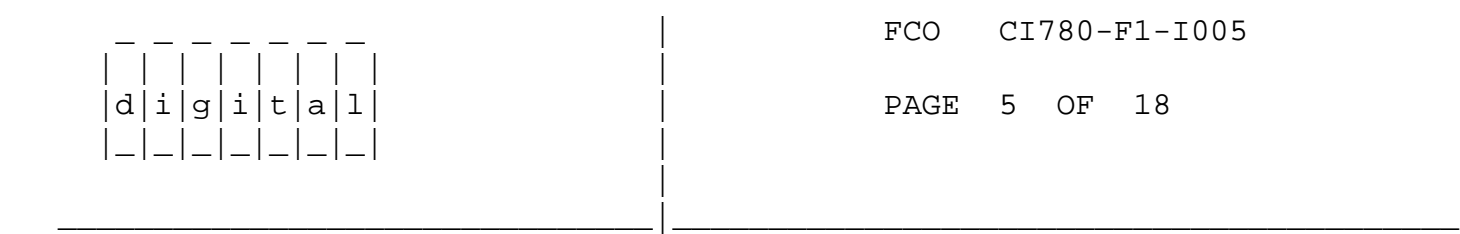

 \*\*\*\*\*\*\*\*\*\*\*\*\*\*\*\*\*\*\*\*\*\*\*\*\*\*\*\*\*\*\*\*\*\*\*\*\*\*\*\*\*\*\*\*\*\*\*\*\*\*\*\*\*\*\*\*\*\*\*\*\*\*\*\*\*\*\*\*\*  $\star$  NOTE \* WITH VAXCLUSTERS, IT IS STRONGLY RECOMMENDED THAT THE \* \* CUSTOMER PERFORM ALL SYSTEM SHUTDOWN AND BOOTUP OPERATIONS, \* \* TO AVOID IMPACTING CUSTOMER'S APPLICATION !!! \* \*\*\*\*\*\*\*\*\*\*\*\*\*\*\*\*\*\*\*\*\*\*\*\*\*\*\*\*\*\*\*\*\*\*\*\*\*\*\*\*\*\*\*\*\*\*\*\*\*\*\*\*\*\*\*\*\*\*\*\*\*\*\*\*\*\*\*\*\*

I. CI MICRO-CODE REVISION VERIFICATION: ==================================== This section explains how to determine the CI780 PROM revision level.

On a halted, power-downed CI780 option, CI micro-code PROM revision can be verified by removing the L0101 module and checking the socketed PROM part numbers.

PROM REVISION V7.0:

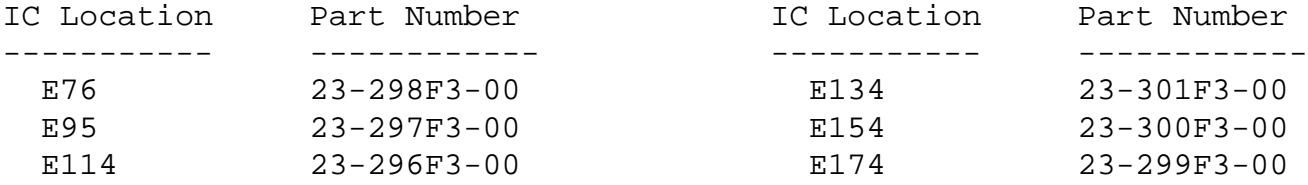

PROM REVISION V3.0:

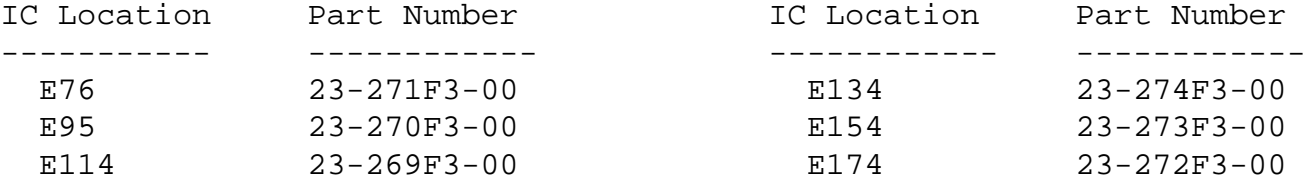

On system with VMS running, from a video-terminal, issue the DCL command: \$ "SHOW CLUSTER/CONTINUOUS <CR> ADD RP\_REVIS <CR>"

The PROM and WCS revisions levels will be displayed on the screen under the column "RP\_REVIS" in the format:

> "XXXXYYYY" ! XXXX = CI780.BIN/RAM Rev. ! YYYY = L0101 ROM Rev.

> > =======================================

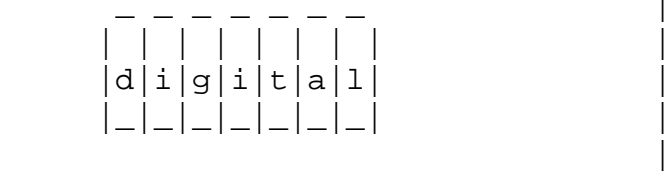

FCO CI780-F1-I005

PAGE 6 OF 18

## II. BACKUP OF "EXISTING" CONSOLE MEDIA: ===================================

 1. Create a duplicate copy of the console media with the customer's current CI microcode. This is easily "saved" and "restored" with SYS\$UPDATE:CONSCOPY.COM. It is advisable to install CI780.BIN revision V7.0 micro-code on a duplicated console media, avoiding changes to the known, working console. CONSCOPY.COM greatly simplifies this task since it automatically saves and restores a complete console.

\_\_\_\_\_\_\_\_\_\_\_\_\_\_\_\_\_\_\_\_\_\_\_\_\_\_\_\_\_\_\_|\_\_\_\_\_\_\_\_\_\_\_\_\_\_\_\_\_\_\_\_\_\_\_\_\_\_\_\_\_\_\_\_\_\_\_\_\_\_\_\_\_

 NOTE: This is especially true for VAX 8600 systems, since any problems encountered during installation of the FCO would necessitate the use

of a "spare" RL02 to regress back to the previous revision.

 2. Refer to "Guide to VAX/VMS System Management and Daily Operations" Section 2.8.1 for a complete description of CONSCOPY.COM operations.

 NOTE: The CONSCOPY "backup" of the console media can be skipped if the Field Service Engineer and customer are confident that there is a working backup copy of the system's console media with CI780.BIN revision V4.0 or V5.0 CI\_ucode.

# III. "BACKUP-RESTORE" CI780.BIN V7.0 FROM TAPE TO SYSTEM DISK:

 ========================================================= This section describes the steps needed to move CI780.BIN revision V7.0, CI7X0 diagnostics, Diag. Supervisor-V8.2, and EVXCI/CI\_Exerciser softcopy instructions from the "Licensed" magtape (P/N: BB-FG70B-DE) to system disk system maintenance account. The "Non-licensed" magtape, BB-F104A-ME, FCO Kit # EQ-1422-03, is intended for Self-Maintenance customers without a Diagnostic License, and only contains the CI780.BIN file in a non-saveset format: DO NOT USE BACKUP; SIMPLY MOUNT & COPY FILE TO [.CIV7] DIRECTORY !!

- 1. Place the BB-FG70B-DE magtape supplied with kit EQ-01422-02 on a 9 Track, 1600 BPI Phase Encoded Tape-Drive (i.e. TE16, TU77, TU78 etc.).
- 2. LOG INTO THE "SYSTEM" MANAGER'S ACCOUNT and type the following commands at the VMS DCL prompt. SEE APPENDIX-II for details on restoring CI microcode, EXER, and diags into the SYS\$COMMON:[SYSMAINT] account.

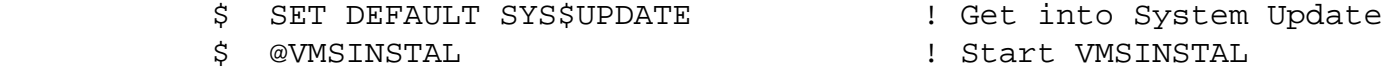

 Answer questions: It is not necessary to stop DECNET or BACKUP system disk. Product name = CID020. The old CI\_EXER files should be purged.

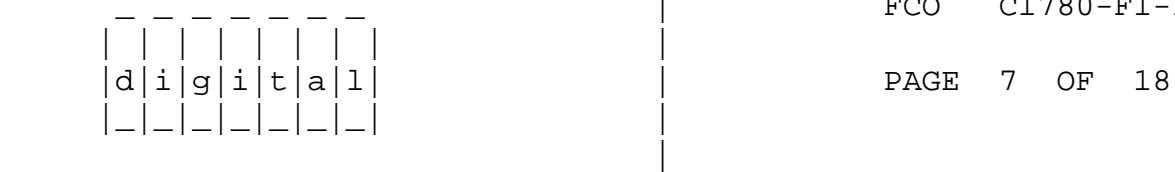

FCO CI780-F1-I005

\$ SET DEFAULT SYS\$COMMON:[SYSMAINT]

 Use SYS\$SYSROOT:[SYSMAINT] if on a non-clustered or non-common-system disk type of VAX system.

\_\_\_\_\_\_\_\_\_\_\_\_\_\_\_\_\_\_\_\_\_\_\_\_\_\_\_\_\_\_\_|\_\_\_\_\_\_\_\_\_\_\_\_\_\_\_\_\_\_\_\_\_\_\_\_\_\_\_\_\_\_\_\_\_\_\_\_\_\_\_\_\_

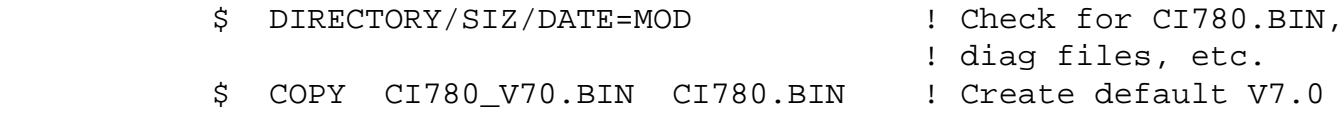

! CI\_ucode file.

## IV. MOVING CI780.BIN V7.0 TO CONSOLE MEDIA:

=======================================

 NOTE: A duplicate copy of the console media with CI micro-code revision V5.0 or V4.0 and the old revision V3.0 PROMs must be maintained on-site until this upgrade is completed. If a problem arises this will enable an expedient downgrade to V5.0 or V4.0 CI micro-code.

 There are two (2) critical steps in this copy operation. First, use the "/TRANSFER=BLOCK" switch in "EXCHANGE COPY" command from the disk CI780\_V70.BIN to console CI780.BIN. Second, ensure that the console CI microcode file is named "CI780.BIN" and not CI780\_V70.BIN. CI780\_V70.BIN should be preserved in the SYS\$MAINTENANCE to maintain distinction with older revisions of the CI micro-code.

- 1. Insert the "backup" copy of the RX01 console media into console storage device CSA1.
- 2. LOG INTO THE "SYSTEM" MANAGER'S ACCOUNT and use DCL commands:

 \$ SHOW DEVICE CSA !Check if CONSOLE known. ! If CSA1: not present, then run SYSGEN and connect: \$ MCR SYSGEN SYSGEN> CONNECT CONSOLE SYSGEN> EXIT \$ SET DEFAULT SYS\$COMMON:[SYSMAINT] \$ EXCHANGE EXCH> DIRECTORY/FULL CSA1:CI780.BIN EXCH> DELETE CSA1:CI780.BIN EXCH> COPY/LOG CI780\_V70.BIN CSA1:CI780.BIN/TRANSFER=BLOCK EXCH> DIRECTORY/FULL CSA1: !CHECK FOR CI780.BIN and Length !IS 36 BLOCKS LONG !! EXCH> EXIT \$ COPY CI780\_V70.BIN SYS\$MAINTENANCE:CI780.BIN !Copy into ! system-specific account for EVGAA/B-3.5 diagnostic use !

\$LOGOUT

 | | | | | | | | |  $d[i]g[i]t[a]1$  | PAGE 8 OF 18 |\_|\_|\_|\_|\_|\_|\_| | |

\_ \_ \_ \_ \_ \_ \_ | FCO CI780-F1-I005

V. REMOVING OLD PROMS AND INSTALLING REVISION 6.0 PROMS: ===================================================== This section describes the process for removing old revison CI780

\_\_\_\_\_\_\_\_\_\_\_\_\_\_\_\_\_\_\_\_\_\_\_\_\_\_\_\_\_\_\_|\_\_\_\_\_\_\_\_\_\_\_\_\_\_\_\_\_\_\_\_\_\_\_\_\_\_\_\_\_\_\_\_\_\_\_\_\_\_\_\_\_

micro-code PROMs from the L0101 module and installing the PROMs supplied with this kit. Retain revision V3.0 CI micro-code PROMs on-site for downgrading L0101 PROM micro-code until the upgrade is complete.

Pay careful attention to power-down procedures, use of the ESDS-Velostat Kit, and PROM insertion (so that pins do not fold under).

After completion of this upgrade the new revision level of the L0101 module is PART REVISION - "J1", for both Etch Rev. "A" or "B".

- NOTE 1: Console media must be updated prior to upgrading L0101 PROMs to ensure CI780 PROM/RAM micro-code compatability on system reboot.
- NOTE 2: With VAXCLUSTERS, it is strongly recommended that the customer perform all system shutdown and bootup operations, to avoid impacting customer's application.
- NOTE 3: The L0101 module, contains electrostatic discharge sensitive devices (ESDS). The use of the VELOSTAT kit is essential to prevent damage which may not be noticed immediately.
	- 1. Shutdown the system by executing the Shutdown Command Procedure, CUSTOMER SHOULD PERFORM THIS. The command is:
		- \$ "@SYS\$SYSTEM:SHUTDOWN.COM"

| | | | | | | | |

 |\_|\_|\_|\_|\_|\_|\_| | |

- 2. Set the five-position keyswitch on the controller panel to the "OFF" position.
- 3. For 11/78X set all Memory Power Supply Switches to the "OFF" position. The memory power supplies can be identified by the label "Memory Power Supply" affixed to the top of the H7100s which are used for that purpose.

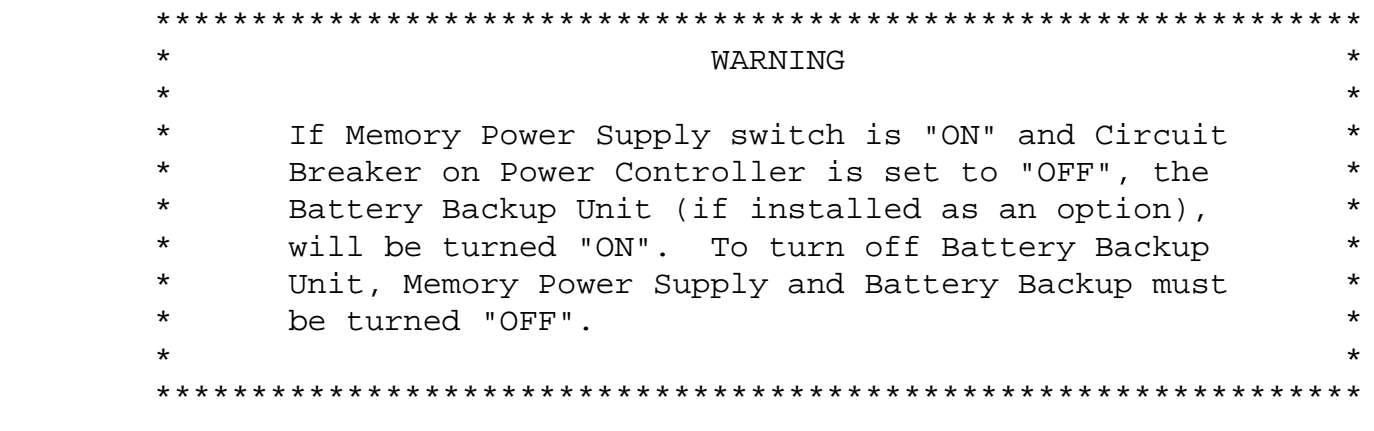

\_\_\_\_\_\_\_\_\_\_\_\_\_\_\_\_\_\_\_\_\_\_\_\_\_\_\_\_\_\_\_|\_\_\_\_\_\_\_\_\_\_\_\_\_\_\_\_\_\_\_\_\_\_\_\_\_\_\_\_\_\_\_\_\_\_\_\_\_\_\_\_\_

FCO CI780-F1-I005

 $d[i]g[i]t[a]1$  | PAGE 9 OF 18

- 4. 11/78X CPU cabinet: Set the circuit breaker CB1 on the 869D power controller to the "OFF" position. 5. 8600 CPU and SBI expander cabinets: Set the circuit breaker SB1 on the 876A power controller to the "OFF" position. 6. Disconnect all four BNCIA cables for this VAX-11/780 node at the SC008. Using the loopback attenuators connect: Transmit Path "A" (TA) to Receive Path "A" (RA) Transmit Path "B" (TB) to Receive Path "B" (RB) \*\*\*\*\*\*\*\*\*\*\*\*\*\*\*\*\*\*\*\*\*\*\*\*\*\*\*\*\*\*\*\*\*\*\*\*\*\*\*\*\*\*\*\*\*\*\*\*\*\*\*\*\*\*\*\*\*\*\*\*\*\*\*\*  $\star$  \* \* C A U T I O N \*  $\star$  \* \* The L0101 module, as all VAX 11/7X0 modules,  $*$  \* contains electrostatic discharge sensative \* \* devices (ESDS). The use of the VELOSTAT kit \* \* is essential to prevent damage which may not  $*$  \* be noticed immediately. \*  $\star$  \* \*\*\*\*\*\*\*\*\*\*\*\*\*\*\*\*\*\*\*\*\*\*\*\*\*\*\*\*\*\*\*\*\*\*\*\*\*\*\*\*\*\*\*\*\*\*\*\*\*\*\*\*\*\*\*\*\*\*\*\*\*\*\*\* 7. Set up VELOSTAT KIT. a. Unfold the VELOSTAT mat to full size (24" x 24"). b. Attach the 15 foot ground cord to the VELOSTAT snap fastener on the mat. c. Attach the alligator clip end of the ground cord to a good ground on the VAX-11/78X/8600 system. d. Attach the wrist strap to either wrist and the alligator clip to a convenient portion of the mat. 8. Remove the module from it's CPU option slot and place it on the mat. NOTE 1: IN NEXT 6 STEPS, ENSURE PROM-IC "PIN-1" (NOTCH) PLACEMENT IS NOT REVERSED FROM OLD PROMS-ICS. \_ \_ \_ \_ \_ \_ \_ | FCO CI780-F1-I005 | | | | | | | | | |d|i|g|i|t|a|l| | PAGE 10 OF 18 |\_|\_|\_|\_|\_|\_|\_| | |
	- 9. Unplug PROM P/N 23-269F3-00 at location E114 on L0101. Install new PROM P/N 23-296F3-00 in the same location.

\_\_\_\_\_\_\_\_\_\_\_\_\_\_\_\_\_\_\_\_\_\_\_\_\_\_\_\_\_\_\_|\_\_\_\_\_\_\_\_\_\_\_\_\_\_\_\_\_\_\_\_\_\_\_\_\_\_\_\_\_\_\_\_\_\_\_\_\_\_\_\_\_

10. Unplug PROM P/N 23-270F3-00 at location E95 on L0101.

Install new PROM P/N 23-297F3-00 in the same location.

 11. Unplug PROM P/N 23-271F3-00 at location E76 on L0101. Install new PROM P/N 23-298F3-00 in the same location.

 | | | | | | | | |  $d[i|g[i|t|a|1]$  | PAGE 11 OF 18 |\_|\_|\_|\_|\_|\_|\_| | |

\_ \_ \_ \_ \_ \_ \_ | FCO CI780-F1-I005

 12. Unplug PROM P/N 23-272F3-00 at location E174 on L0101. Install new PROM P/N 23-299F3-00 in the same location.

\_\_\_\_\_\_\_\_\_\_\_\_\_\_\_\_\_\_\_\_\_\_\_\_\_\_\_\_\_\_\_|\_\_\_\_\_\_\_\_\_\_\_\_\_\_\_\_\_\_\_\_\_\_\_\_\_\_\_\_\_\_\_\_\_\_\_\_\_\_\_\_\_

- 13. Unplug PROM P/N 23-273F3-00 at location E154 on L0101. Install new PROM P/N 23-300F3-00 in the same location.
- 14. Unplug PROM P/N 23-274F3-00 at location E134 on L0101. Install new PROM P/N 23-301F3-00 in the same location.

 | | | | | | | | |  $d|i|g|i|t|a|1$  | PAGE 12 OF 18 |\_|\_|\_|\_|\_|\_|\_| | |

\_ \_ \_ \_ \_ \_ \_ | FCO CI780-F1-I005

 15. Attach the brady markers "J1" to the L0101 module handle and reinstall the L0101 module in slot 4 of the CI780 backplane.

\_\_\_\_\_\_\_\_\_\_\_\_\_\_\_\_\_\_\_\_\_\_\_\_\_\_\_\_\_\_\_|\_\_\_\_\_\_\_\_\_\_\_\_\_\_\_\_\_\_\_\_\_\_\_\_\_\_\_\_\_\_\_\_\_\_\_\_\_\_\_\_\_

- 16. Power-up the system (by performing Step 1-5, Page 8, in reverse order).
- 17. Run the following LEVEL-III (offline) diagnostics under the DIAG. SUPV.-8.2 (E\*SAA.EXE V8.2 from Magtape) to verify that the CI780 is functional:

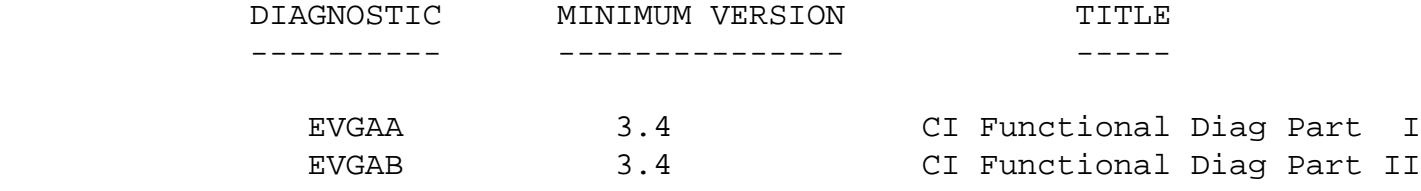

\*\*\*\*\*\*\*\*\*\*\*\*\*\*\* NOTES ON USING CI7X0 DIAGNOSTICS !! \*\*\*\*\*\*\*\*\*\*\*\*\*\*\* \*\*\*\*\*\*\*\*\*\*\*\*\*\*\* NOTES ON USING CI7X0 DIAGNOSTICS !! \*\*\*\*\*\*\*\*\*\*\*\*\*\*

1. 86XX SYSTEM - PERFORM THIS TO "ATTACH" CI780:

 >>>@EDSAA !RUN DIAG. SUPERVISOR DS>RUN EVSBA !RUN AUTOSIZER DS>DESELECT ALL DS>DETACH/ADAPTER=SI0 PAA0 DS>ATTACH CI780 SI0 PAA0 14 4 15 !TEST CI780 AT NODE 15 DS>SEL KA0, SI0, PAA0 ! TEST GROUP DS>SH SEL : SHOW SELECTED DEVICES

- 2. V7.0 REQUIRES NEW DIAGS: V7.0 CI\_ucode will cause errors with the CI780 Diagnostics from Diagnostic Release media previous to EVNDX Release-24. It is necessary to use EVGAA/EVGAB-3.5 version, along with the supplied ESSAA-8.2 Diag. Supv. (EDSAA-8.2 DS> for VAX8600) !!
- 3. CI\_UCODE CURRENT VERSION LOADING: Current functional diags (EVGAA/B) on a CI780 require setting of "EVENT FLAG 1" (DS>"SET EV FL 1") to load correct CI\_ucode into RAM from separate CI780.BIN file from SYS\$MAINTENANCE (DS> "LOAD PATH") account.
- 4. CI780.BIN V7.0 FILE which matches the revision of the PROMS in the CI\_PORT (L0101) must be placed on the media OR IN THE DISK-DIRECTORY (DS>"SHOW LOAD" & "SET LOAD xxxx") from which the EVGAA/B diagnostics were loaded !!!

\*\*\*\*\*\*\*\*\*\*\*\*\*\*\*\*\*\* END OF DIAGNOSTIC NOTES !! \*\*\*\*\*\*\*\*\*\*\*\*\*\*\* \*\*\*\*\*\*\*\*\*\*\*\*\*\*\*\*\* END OF DIAGNOSTIC NOTES !! \*\*\*\*\*\*\*\*\*\*\*\*\*\*\*

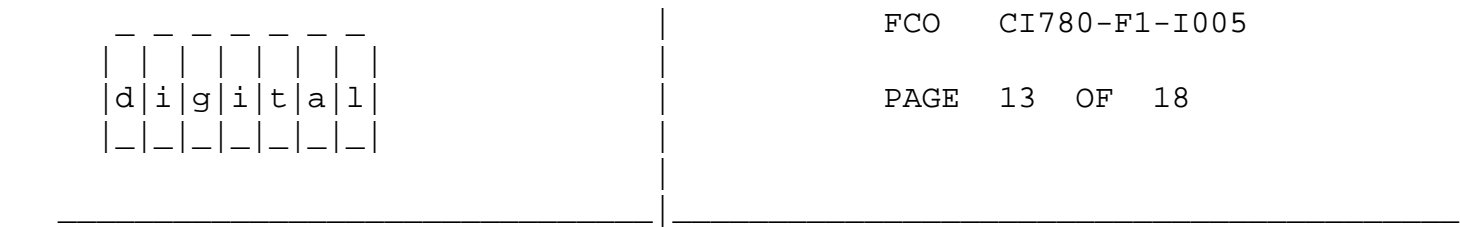

- 18. Remove the loopback attenuators and reconnect the BNCIA cables to their original SC008 ports.
- 19. Boot system into VAXCLUSTER, using customers "standard operating procedures". IT IS PREFERRED THAT THE CUSTOMER PERFORM THIS STEP!
- 20. If there are problems BOOTing system through the CI780 or the CI\_PORT will not start, then the CI780 Functional Diags Part-I/II (EVGAA/B-3.5) should be re-run; and the Repair-Level diagnostics for the CI780 (EVCGA/B/C/D-1.0; or ECCGA/B/C/D/E- 1.0/1.1 for the CI750) should also be used !!
- 1. Boot VMS and log into the Field Service account. From a video-terminal, issue the DCL command:
- 2. \$ "SHOW CLUSTER/CONTINUOUS <CR> ADD RP\_REVIS <CR>"

 The PROM and WCS revisions levels will be displayed on the screen under the column "RP\_REVIS" in the format:

 "XXXXYYYY" ! XXXX = CI780.BIN/RAM Rev. ! YYYY = L0101 ROM Rev.

BOTH "FIELDS" SHOULD BE "0007" AFTER THIS UPGRADE !!

- 3. Return system to customer.
- 4. Report the FCO activity on the LARS form in the "module/fail area/FCO" column as "FCO CI780-F1-I-05" as indicated on page 18. For clustered system disks, magtape copy section should only be done once.
- 5. Update Site Management Guide.

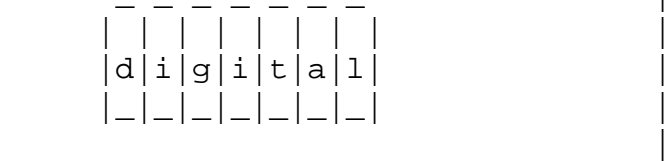

\_ \_ \_ \_ \_ \_ \_ | FCO CI780-F1-I005

PAGE 14 OF 18

```
 APPENDIX - I (Page 1 of 2)
                      ===========================
        DIRECTORY LISTING OF "SAVESET" ON P/N:BB-FG70B-DE MAGTAPE
        ==========================================================
Listing of save set(s)
Save set: CID020.A
Written by: RELEASE
UIC: [350,001]
Date: 2-APR-1986 10:15:08.09
Command: BACKUP/COMMENT=VAX/VMS SPKITBLD Procedure/INTER/LOG/VERIFY
                 $1$DUA109:[SOURCE...]*.*;* $10$MFA0:[0,0]CID020.A
                 /LABEL=(CID)/SAVE/REWI/DENS=1600
Operating system: VAX/VMS version Y4.4
BACKUP version: V4.4
CPU ID register: 0138106E
Node name: LYRA::
Written on: _$10$MFA0:
Block size: 8192
Group size: 10
Buffer count: 3
```
\_\_\_\_\_\_\_\_\_\_\_\_\_\_\_\_\_\_\_\_\_\_\_\_\_\_\_\_\_\_\_|\_\_\_\_\_\_\_\_\_\_\_\_\_\_\_\_\_\_\_\_\_\_\_\_\_\_\_\_\_\_\_\_\_\_\_\_\_\_\_\_\_

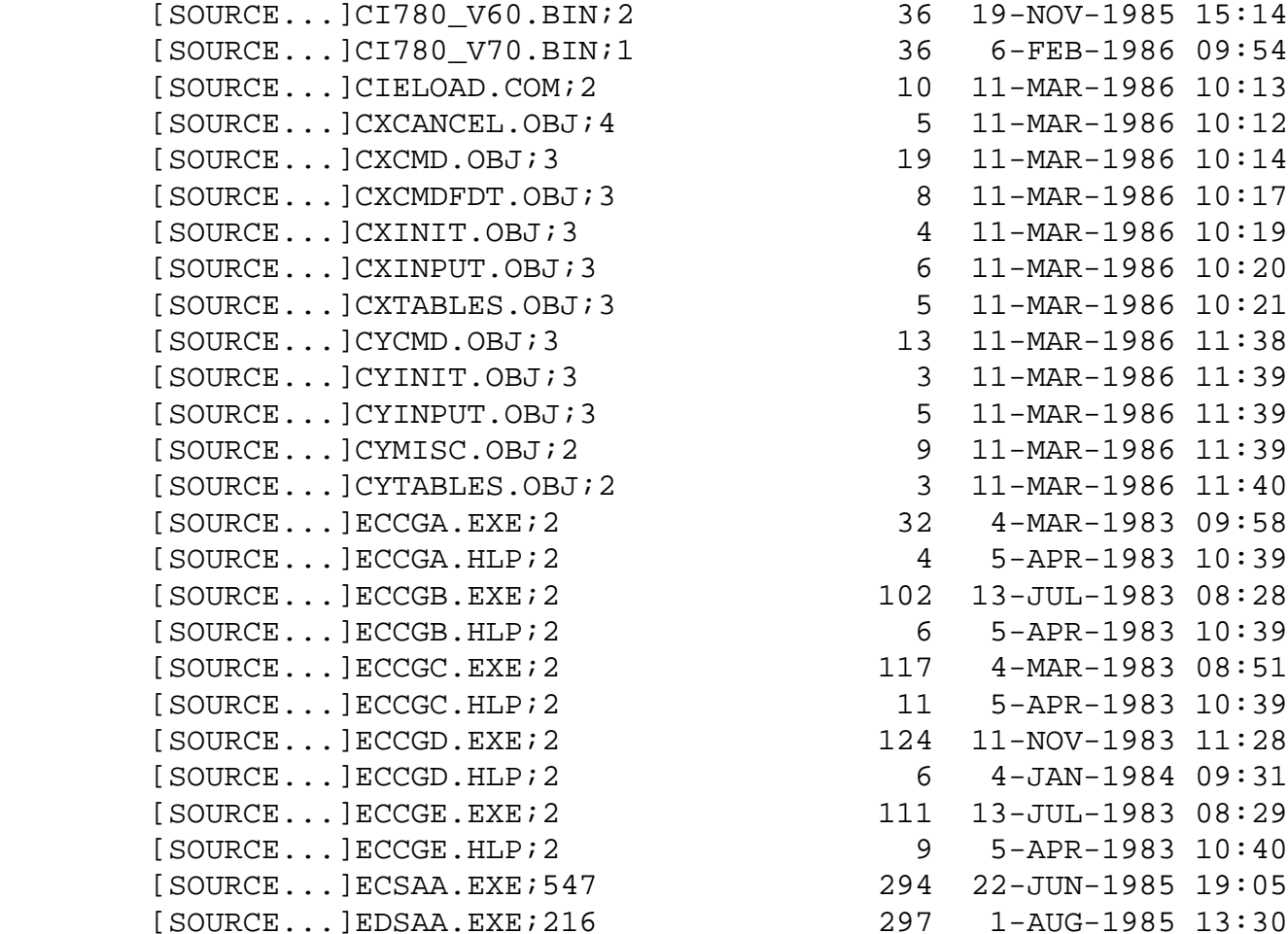

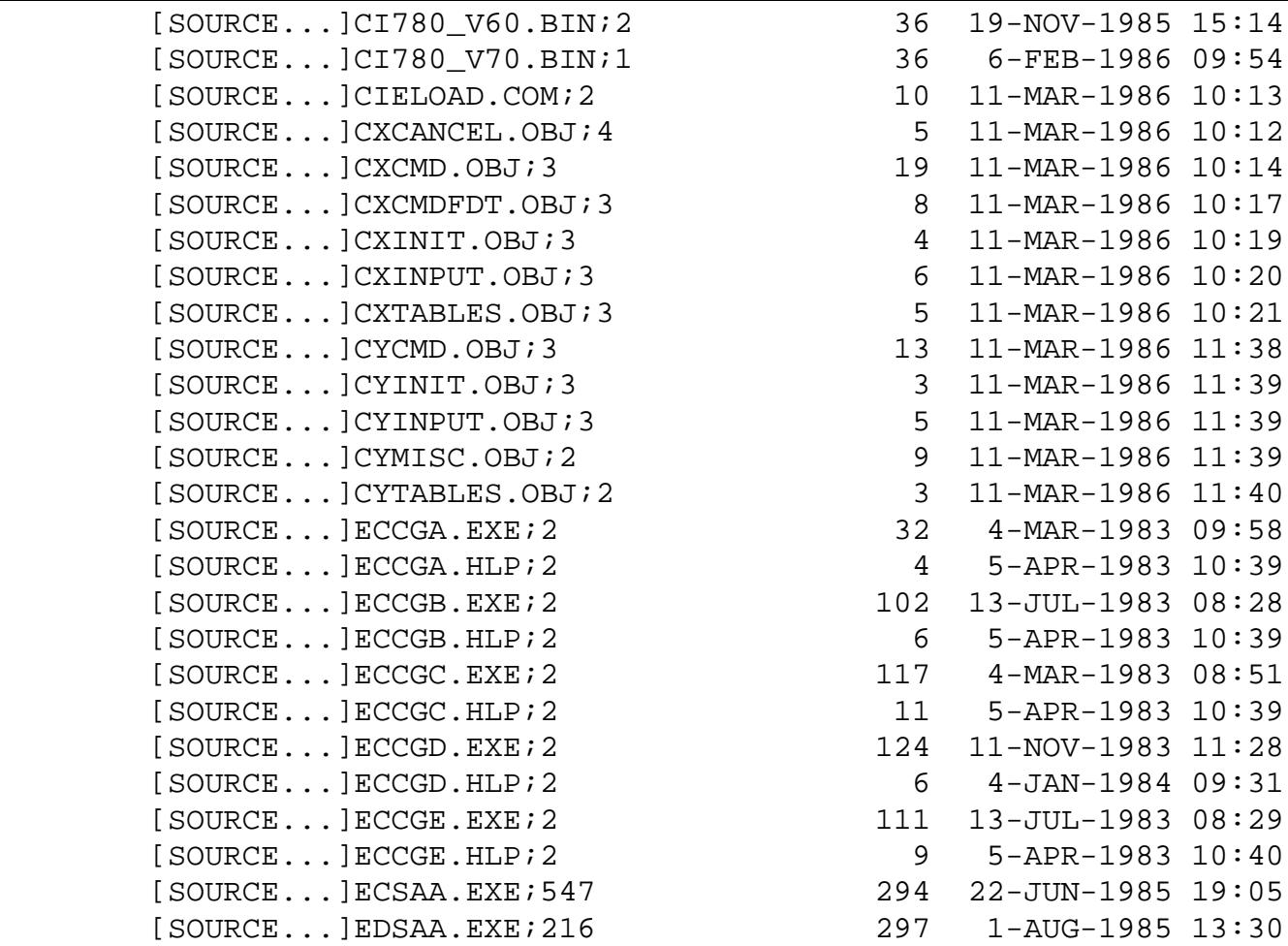

\_ \_ \_ \_ \_ \_ \_ | FCO CI780-F1-I005

## APPENDIX - I (Page 2 of 2)

\_\_\_\_\_\_\_\_\_\_\_\_\_\_\_\_\_\_\_\_\_\_\_\_\_\_\_\_\_\_\_|\_\_\_\_\_\_\_\_\_\_\_\_\_\_\_\_\_\_\_\_\_\_\_\_\_\_\_\_\_\_\_\_\_\_\_\_\_\_\_\_\_

#### ===========================

 DIRECTORY LISTING OF "SAVESET" ON P/N:BB-FG70B-DE MAGTAPE ==========================================================

 [SOURCE...]ESSAA.EXE;1624 279 22-JUN-1985 19:06 [SOURCE...]EVCGA.EXE;7 105 10-OCT-1984 16:03 [SOURCE...]EVCGA.HLP;5 8 15-NOV-1984 09:14 [SOURCE...]EVCGB.EXE;3 103 31-OCT-1984 14:39 [SOURCE...]EVCGB.HLP;3 10 15-NOV-1984 09:17 [SOURCE...]EVCGC.EXE;9 124 11-OCT-1984 00:15 [SOURCE...]EVCGC.HLP;4 10 15-NOV-1984 10:14 [SOURCE...]EVCGD.EXE;8 108 11-OCT-1984 00:13 [SOURCE...]EVCGD.HLP;4 13 15-NOV-1984 10:18 [SOURCE...]EVCKA.EXE; 21 94 27-DEC-1985 18:06 [SOURCE...]EVCKA.HLP;29 4 8-JAN-1986 18:54 [SOURCE...]EVCKB.EXE;12 113 6-JAN-1986 17:40 [SOURCE...]EVCKB.HLP;19 5 8-JAN-1986 22:50 [SOURCE...]EVCKC.EXE;9 121 2-JAN-1986 09:09

[SOURCE...]EVCKC.HLP;14 8 8-JAN-1986 21:13

 | | | | | | | | |  $d|i|g|i|t|a|1|$  | PAGE 15 OF 18 |\_|\_|\_|\_|\_|\_|\_| | |

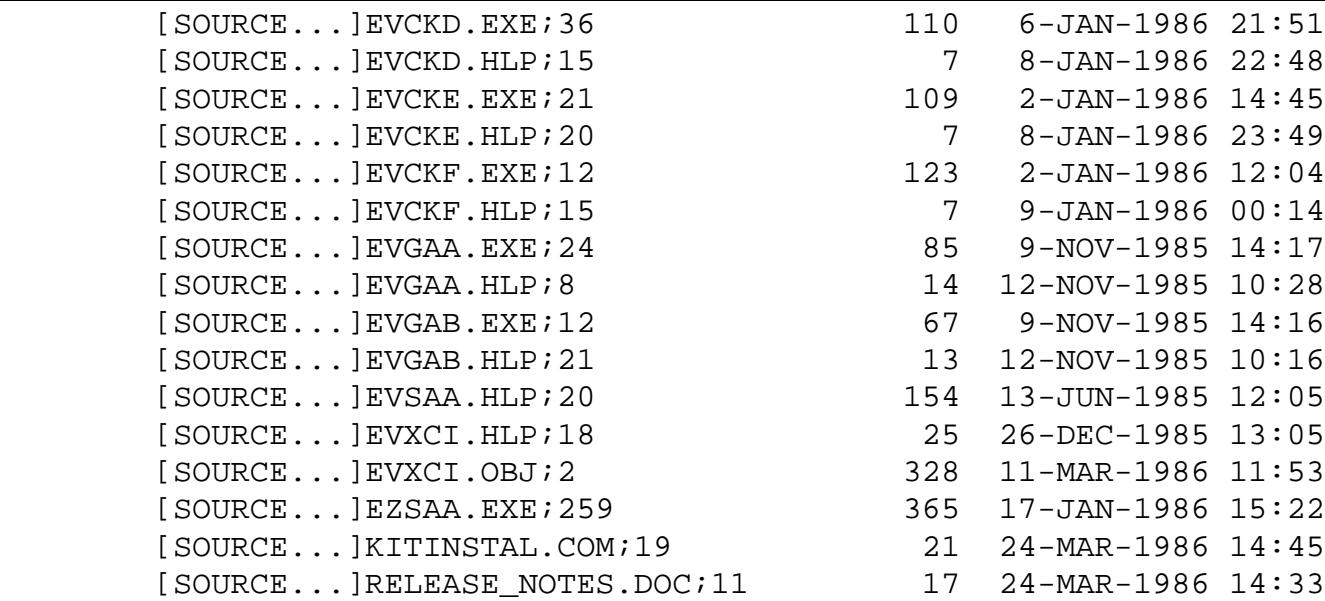

 Total of 58 files, 3868 blocks End of save set

========================================

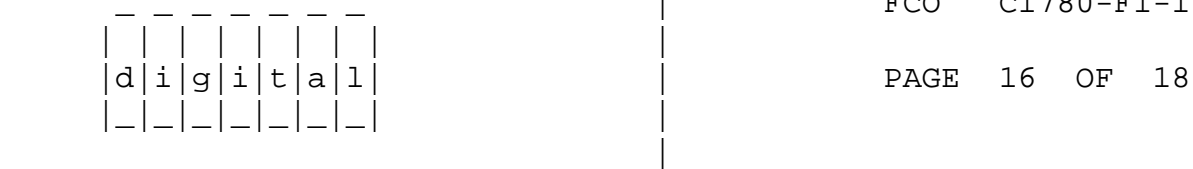

\_ \_ \_ \_ \_ \_ \_ | FCO CI780-F1-I005

APPENDIX - II (Page 1 of 2)

\_\_\_\_\_\_\_\_\_\_\_\_\_\_\_\_\_\_\_\_\_\_\_\_\_\_\_\_\_\_\_|\_\_\_\_\_\_\_\_\_\_\_\_\_\_\_\_\_\_\_\_\_\_\_\_\_\_\_\_\_\_\_\_\_\_\_\_\_\_\_\_\_

 =========================== EXTRACT FROM CID020.A CI EXER RELEASE NOTES PAGE 1 OF 2 =========================================================== RELEASE NOTES FOR CI diagnostics V2.0 (FILE = RELEASE\_NOTES.DOC in MARCH 24,1986 Saveset CID020.A)

#### ABSTRACT

 The CID020 save set contains all the necessary files to install and run the CI Exerciser, CI functional diagnostics, and repair level diagnostics on any of the currently supported CI hardware. It puts all diagnostics in the Cluster common [sysmaint] directory. It purges all root specific [sysmaint] directories of any old CI exerciser related files. It does not purge the other CI diagnostics from the specific directories. If there are old functional and repair level diagnostics in the specific directories, it is recomended that you dispose of them.

# INSTALLING COMPUTER INTERCONNECT DIAGNOSTICS:

STEP1. Log into the system manager's account.

- STEP2. Check that no users are logged into the system and that the DECnet is not on line. If the DECnet is up, type, \$ MC NCP NCP> set executor state off NCP> EXIT  $\mathfrak{S}$ 
	- STEP3. Invoke VMSINSTAL.

 command line: \$ SYS\$UPDATE:VMSINSTAL CIDnnn ddcn:

- nnn is the version number portion of the product name. For example, version 2.0 of this tape would be called CID020.
- ddcn is the device name. Dd is the device name, c is the controller letter, and n is the unit number. For example, if your kit was on a RX01 or TU58 media, you specify device CSA1:. If the kit is on magtape, you will have to specify the tape drives full name.

\_ \_ \_ \_ \_ \_ \_ | FCO CI780-F1-I005

 | | | | | | | | |  $d|i|g|i|t|a|1$  | PAGE 17 OF 18 |\_|\_|\_|\_|\_|\_|\_| | |

 APPENDIX - II (Page 2 of 2) =========================== EXTRACT FROM CID020.A CI EXER RELEASE NOTES PAGE 2 OF 2 ===========================================================

 $\overline{\phantom{a}}$  , and the set of the set of the set of the set of the set of the set of the set of the set of the set of the set of the set of the set of the set of the set of the set of the set of the set of the set of the s

 If your kit is distributed on a floppy or a TU58 the CID kit will be on two pieces of media. After the BACKUP utility is finished with the first floppy or tape it will prompt you to insert the second half of the kit into the same drive.

ex.

 %BACKUP-I-RESUME, resuming operation on volume 2 %BACKUP-I-READYREAD, mount volume 2 on ddcn: for reading Enter YES when ready :

 Enter YES after the second volume has been put into the drive. If you enter NO, BACKUP displays the the query again. If you need to exit from installation procedure, enter <CTRL/Y>. The installation procedure then deletes all files it created and exits.

 On completion of this installation all of the required files will be copied into the SYS\$MAINTENANCE area of your  system. If your particular system exists in a cluster environment the files will be copied into the cluster common [SYSMAINT] area, and all CIE files on all cluster members' node specific areas will be deleted.

- \*\* note -- The CI microcode file will be loaded by VMS at boot time. Therefore CI780.BIN must be copied from the SYS\$MAINTENANCE to the console media prior to the boot of the system. Use EXCHANGE Utility to put the binary file onto the console media.
- \*\* note -- There are 3 versions of CI\_ucode provided on this tape, version 5, 6, 7. They are labled CI780\_v50.bin, CI780\_v60.bin and CI780\_v70.bin respectively. You must select the version that matches the rom version in your CI hardware. Rename the selected version to CI780.bin. Then update the console media, if needed, using the following command.

 \$ EXCHANGE EXCHANGE> COPY SYS\$MAINTENANCE:CI780.BIN CSA1:CI780.BIN/TRANSFER\_MODE=BLOCK EXCHANGE> EXIT  $\mathcal{S}$ 

RUNNING THE CI FUNCTIONAL DIAGNOSTICS

Consult the EVGAA.DOC and/or EVGAB.DOC files.

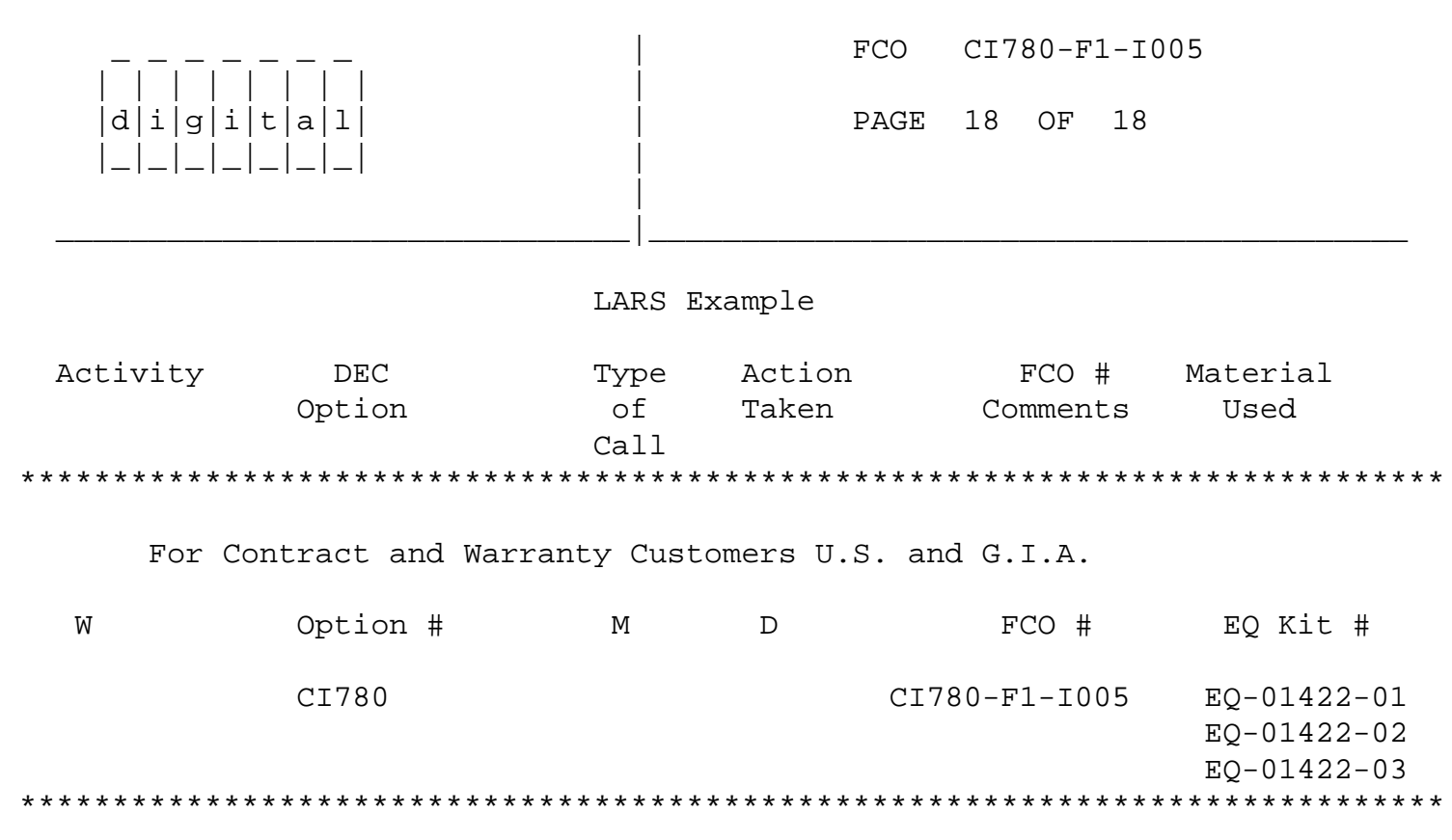

For Per Call Customers U.S., G.I.A and Europe

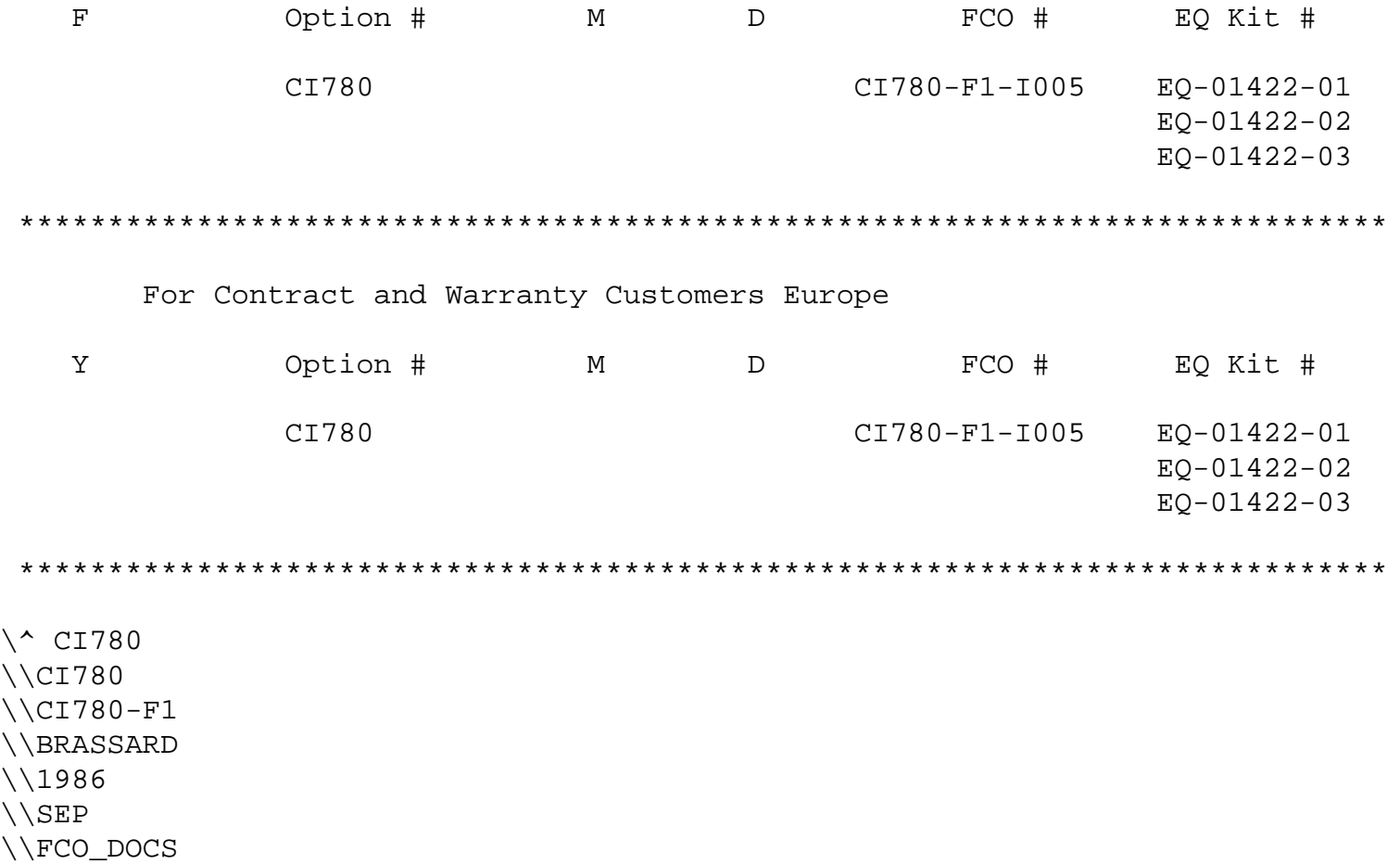